## How to set up EDI

1. Request form below from upsuppliermgmt@up.com 2. Fill out form 3. Save File As = Your Company Name - EDI Connection Request 4. Email Subject Line = Your Company Name - EDI Connection Request 5. Email File to upsuppliermgmt@up.com

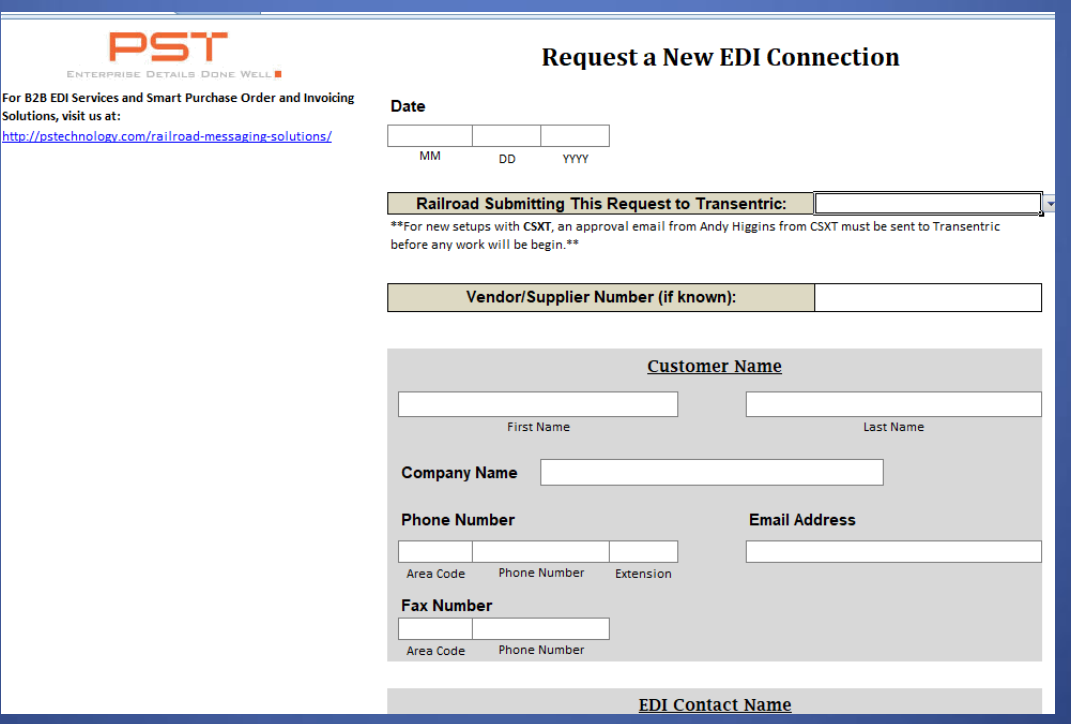

- SMG sends EDI connection request form to Transentric for processing
- Transentric should respond once completed, and supplier will be informed.
- Supplier will decide and inform UP when they are ready for PO testing.
- UP will create a test PO, provide it to supplier and will let us know if received or not.

Note: UP does not have a test environment.

## • **Q: What are your EDI standards?**

- *A: Please click on link to view instructions on UPRR website*
- [https://www.up.com/suppliers/order\\_inv/edi/standards\\_guidelines/index.htm](https://www.up.com/suppliers/order_inv/edi/standards_guidelines/index.htm)
- **Q: Please send your mapping requirements**
- *A: Please click on link to view instructions on UPRR website* [https://www.up.com/suppliers/order\\_inv/edi/standards\\_guidelines/index.htm](https://www.up.com/suppliers/order_inv/edi/standards_guidelines/index.htm)
- **Q: I didn't receive my EDI (850) purchase order**
- *A: SMG will verify transmission to determine if purchase order was sent successfully. If yes, supplier needs to work with their VAN for resolution because our records indicate the transmission was sent successfully.*
- *Any other issues or questions, please contact SMG at 402-544-0025 / upsuppliermgmt@up.com*